# **Alberta University of the**

[Portal](https://helpdesk.auarts.ca/) > [News](https://helpdesk.auarts.ca/news) > [General](https://helpdesk.auarts.ca/news/general) > [New Campus Wide FREE Microssoft Office Software Rolling Out](https://helpdesk.auarts.ca/news/posts/new-campus-wide-free-microssoft-office-software-rolling-out-nov-1-2017-office-365) [Nov 1, 2017 - Office 365](https://helpdesk.auarts.ca/news/posts/new-campus-wide-free-microssoft-office-software-rolling-out-nov-1-2017-office-365)

# New Campus Wide FREE Microssoft Office Software Rolling Out Nov 1, 2017 - Office 365

2017-10-24 - Ira Hanson-Ralph - [0 Comments](#page--1-0) - in [General](https://helpdesk.auarts.ca/news/general)

### **FREE Microsoft Office Suite for All Students, Faculty and Staff - Fall 2017**

In addition to our summer rollout of O365 for email, ACAD is pleased to offer all faculty, staff, and students access to the rest of the Office suite for free.

### **What's included?**

You can install Microsoft Office 2016 products on up to 5 devices, including computers, smartphones, and tablets, and you can access Microsoft Office products online through most internet browsers for the following:

- Word (Windows and Mac)
- Excel (Windows and Mac)
- PowerPoint (Windows and Mac)
- Outlook (Windows and Mac)
- OneNote (Windows and Mac)
- Access (Windows only)
- Publisher (Windows only)

#### **How do I access Microsoft Office Online?**

After logging into the ACAD mail portal on November 1 you will see additional applications in your O365 "waffle".

(The waffle is located in the upper left corner of your browser beside the word "Office 365")

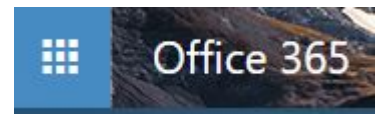

- Log into O365 at [mail.acad.ca](https://helpdesk.auarts.ca/agent/mail.acad.ca) using your ACAD username [\(firstname.lastname@acad.ca\)](mailto:firstname.lastname@acad.ca) and password
- Click on the waffle in the upper left corner of your browser
- Click on the applicaiton you wish to use

#### **How do I install Microsoft Office 2016 on my computer?**

Beginning November 1 you will see an "Install Office 2016" link after logging in.

## $\overline{\mathbf{\Psi}}$  Install Office 2016

#### **Other installs**

- Log into O365 at [mail.acad.ca](https://helpdesk.auarts.ca/agent/mail.acad.ca) using your ACAD username [\(firstname.lastname@acad.ca\)](mailto:firstname.lastname@acad.ca) and password
- Click on the word "Office 365" to the right of the waffle in the upper left corner of your browser
- Click on the "Install Office 2016" link on the right side of your page to download Office 2016
- Install Office 2016 according to your computer manufacturer's instructions for downloading software
- Note: beyond providing links and instructions, the Help Desk cannot install applications on personal devices

#### **How do I install Microsoft Office 2016 on my mobile device(s)?**

- Visit your device's app store (Android Play, Windows Store, iTunes App Store)
- Search for "Office 365"
- Download the O365 apps you wish to install (Outlook, Word, Excel, PowerPoint, etc.)
- Log into any O365 apps using your ACAD username ([firstname.lastname@acad.ca](mailto:firstname.lastname@acad.ca)) and password
- Note: beyond providing links and instructions, the Help Desk cannot install applications on personal devices

#### **How can I get help?**

For assistance using Office 365 applicaitons:

- Visit the Help Desk Knowledge Base at [https://helpdesk.acad.ca](https://helpdesk.auarts.ca/)
- Make use of the free Microsoft Office Help Center at <http://www.office.com/training>
- Make use of the extensive O365 learning library at [www.lynda.com](http://www.lynda.com)

For technical issues with accounts or passwords:

- Visit the Help Desk on the 4th floor
- Call the Help Desk at 403-338-5555
- Email the Help Desk at helpdesk@acad.ca